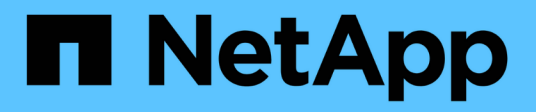

## **Wiederherstellen von Dateien und Ordnern mit früheren Versionen**

ONTAP 9

NetApp April 24, 2024

This PDF was generated from https://docs.netapp.com/de-de/ontap/smb-admin/recover-files-foldersprevious-versions-concept.html on April 24, 2024. Always check docs.netapp.com for the latest.

# **Inhalt**

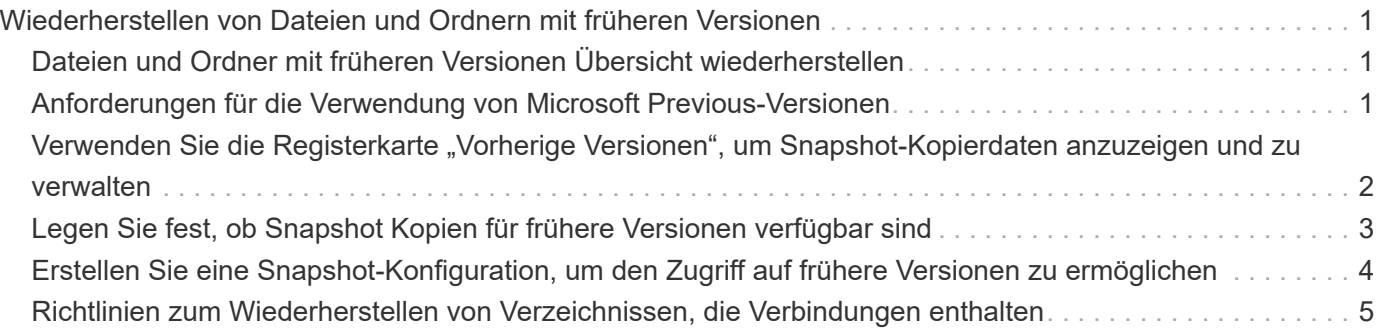

# <span id="page-2-0"></span>**Wiederherstellen von Dateien und Ordnern mit früheren Versionen**

### <span id="page-2-1"></span>**Dateien und Ordner mit früheren Versionen Übersicht wiederherstellen**

Die Möglichkeit, Microsoft Previous-Versionen zu verwenden, gilt für Dateisysteme, die Snapshot-Kopien in irgendeiner Form unterstützen und diese aktiviert haben. Die Snapshot Technologie ist ein integraler Bestandteil von ONTAP. Benutzer können Dateien und Ordner von Snapshot-Kopien von ihrem Windows-Client wiederherstellen, indem Sie die Microsoft Previous Versionen Funktion.

Mit der Funktionalität in vorherigen Versionen können Benutzer die Snapshot Kopien durchsuchen oder Daten aus einer Snapshot Kopie wiederherstellen, ohne dass ein Storage-Administrator eingreifen muss. Frühere Versionen können nicht konfiguriert werden. Es ist immer aktiviert. Wenn der Storage-Administrator Snapshot Kopien auf einer Freigabe zur Verfügung gestellt hat, kann der Benutzer mit früheren Versionen die folgenden Aufgaben ausführen:

- Wiederherstellen von Dateien, die versehentlich gelöscht wurden.
- Dateien versehentlich überschreiben.
- Vergleichen Sie Dateiversionen während der Arbeit.

Die in Snapshot Kopien gespeicherten Daten sind schreibgeschützt. Benutzer müssen eine Kopie einer Datei an einem anderen Speicherort speichern, um Änderungen an der Datei vorzunehmen. Snapshot-Kopien werden regelmäßig gelöscht, daher müssen Benutzer Kopien der Dateien in früheren Versionen erstellen, wenn sie eine vorherige Version einer Datei auf unbestimmte Zeit aufbewahren möchten.

### <span id="page-2-2"></span>**Anforderungen für die Verwendung von Microsoft Previous-Versionen**

Bevor Sie frühere Versionen mit Ihrem CIFS-Server verwenden können, müssen Sie wissen, welche Versionen von ONTAP und SMB und welche Windows-Clients sie unterstützen. Sie müssen außerdem die Anforderung der Einstellung für Snapshot Kopien kennen.

#### **ONTAP-Versionsanforderungen**

Unterstützt Frühere Versionen.

#### **Versionsanforderungen für SMB-Protokolle**

Für Storage Virtual Machine (SVM) unterstützt ONTAP frühere Versionen unter allen SMB-Versionen.

#### **Anforderungen für Windows-Clients**

Bevor ein Benutzer frühere Versionen verwenden kann, um auf Daten in Snapshot-Kopien zuzugreifen, muss der Windows-Client die Funktion unterstützen.

Aktuelle Informationen darüber, welche Windows-Clients frühere Versionen unterstützen, finden Sie in der Interoperabilitäts-Matrix.

#### ["NetApp Interoperabilitäts-Matrix-Tool"](https://mysupport.netapp.com/matrix)

#### **Anforderungen für die Einstellungen von Snapshot Kopien**

Wenn Sie in früheren Versionen auf Daten in Snapshot Kopien zugreifen möchten, muss eine aktivierte Snapshot-Richtlinie dem Volume zugewiesen sein, das die Daten enthält. Clients müssen auf die Snapshot-Daten zugreifen können, und Snapshot Kopien müssen vorhanden sein.

### <span id="page-3-0"></span>Verwenden Sie die Registerkarte "Vorherige Versionen", um **Snapshot-Kopierdaten anzuzeigen und zu verwalten**

Benutzer auf Windows Client Machines können über die Registerkarte "frühere Versionen" im Fenster "Windows Properties" Daten wiederherstellen, die in Snapshot Kopien gespeichert sind, ohne den SVM-Administrator (Storage Virtual Machine) einbeziehen zu müssen.

#### **Über diese Aufgabe**

Auf der Registerkarte Vorherige Versionen können Sie nur Daten in Snapshot-Kopien von auf der SVM gespeicherten Daten anzeigen und verwalten, wenn der Administrator Snapshot-Kopien auf dem Volume aktiviert hat, das die Freigabe enthält, und wenn der Administrator die Freigabe so konfiguriert, dass Snapshot-Kopien angezeigt werden.

#### **Schritte**

- 1. Zeigen Sie im Windows Explorer den Inhalt des zugeordneten Laufwerks der auf dem CIFS-Server gespeicherten Daten an.
- 2. Klicken Sie mit der rechten Maustaste auf die Datei oder den Ordner im zugeordneten Netzlaufwerk, dessen Snapshot Kopien Sie anzeigen oder verwalten möchten.
- 3. Klicken Sie Auf **Eigenschaften**.

Eigenschaften für die ausgewählte Datei oder den ausgewählten Ordner werden angezeigt.

4. Klicken Sie auf die Registerkarte **Vorherige Versionen**.

Im Feld Ordnerversionen: Wird eine Liste der verfügbaren Snapshot-Kopien der ausgewählten Datei oder des ausgewählten Ordners angezeigt. Die aufgelisteten Snapshot Kopien werden mithilfe des Namenspräfixes für die Snapshot Kopie und des Erstellungsstempels identifiziert.

- 5. Klicken Sie im Feld **Ordnerversionen:** mit der rechten Maustaste auf die Kopie der Datei oder des Ordners, die Sie verwalten möchten.
- 6. Führen Sie die entsprechende Aktion aus:

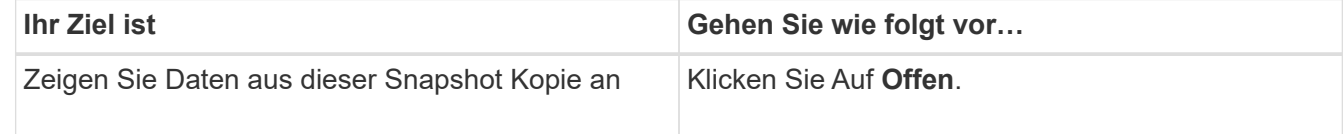

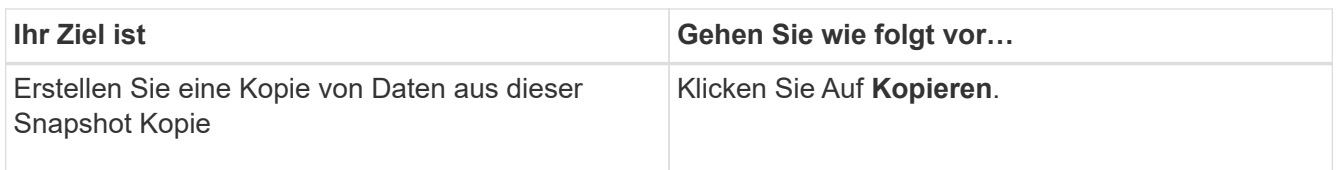

Daten in Snapshot Kopien sind schreibgeschützt. Wenn Sie Änderungen an Dateien und Ordnern vornehmen möchten, die auf der Registerkarte Vorherige Versionen aufgeführt sind, müssen Sie eine Kopie der Dateien und Ordner speichern, die Sie an einem schreibbaren Speicherort ändern und die Kopien ändern möchten.

7. Nachdem Sie die Verwaltung von Snapshot-Daten abgeschlossen haben, schließen Sie das Dialogfeld **Eigenschaften**, indem Sie auf **OK** klicken.

Weitere Informationen zur Verwendung der Registerkarte frühere Versionen zum Anzeigen und Verwalten von Snapshot-Daten finden Sie in der Microsoft TechNet-Bibliothek.

#### **Verwandte Informationen**

["Microsoft TechNet Bibliothek: technet.microsoft.com/en-us/library/"](http://technet.microsoft.com/en-us/library/)

### <span id="page-4-0"></span>**Legen Sie fest, ob Snapshot Kopien für frühere Versionen verfügbar sind**

Sie können Snapshot-Kopien auf der Registerkarte "Vorherige Versionen" nur anzeigen, wenn eine aktivierte Snapshot-Richtlinie auf das Volume angewendet wird, das die Freigabe enthält, und wenn die Volume-Konfiguration den Zugriff auf Snapshot-Kopien ermöglicht. Das ermitteln der Verfügbarkeit von Snapshot-Kopien ist hilfreich, wenn ein Benutzer mit Zugriff auf frühere Versionen unterstützt wird.

#### **Schritte**

1. Bestimmen Sie, ob auf dem Volume, auf dem sich die Share-Daten befinden, automatische Snapshot-Kopien aktiviert sind und ob Clients auf die Snapshot-Verzeichnisse zugreifen: volume show -vserver vserver-name -volume volume-name -fields vserver, volume, snapdiraccess,snapshot-policy,snapshot-count

Die Ausgabe zeigt an, welche Snapshot-Richtlinie dem Volume zugeordnet ist, ob der Zugriff auf das Client-Snapshot-Verzeichnis aktiviert ist und die Anzahl der verfügbaren Snapshot-Kopien.

- 2. Legen Sie fest, ob die zugehörige Snapshot-Richtlinie aktiviert ist: volume snapshot policy show -policy policy-name
- 3. Liste der verfügbaren Snapshot Kopien: volume snapshot show -volume volume\_name

Weitere Informationen über das Konfigurieren und Verwalten von Snapshot-Richtlinien und Snapshot-Zeitplänen finden Sie unter ["Datensicherung".](https://docs.netapp.com/de-de/ontap/data-protection/index.html)

#### **Beispiel**

Im folgenden Beispiel werden Informationen über Snapshot-Richtlinien angezeigt, die dem Volume "data1" zugeordnet sind. Dieses enthält die gemeinsam genutzten Daten und verfügbaren Snapshot Kopien auf "data1".

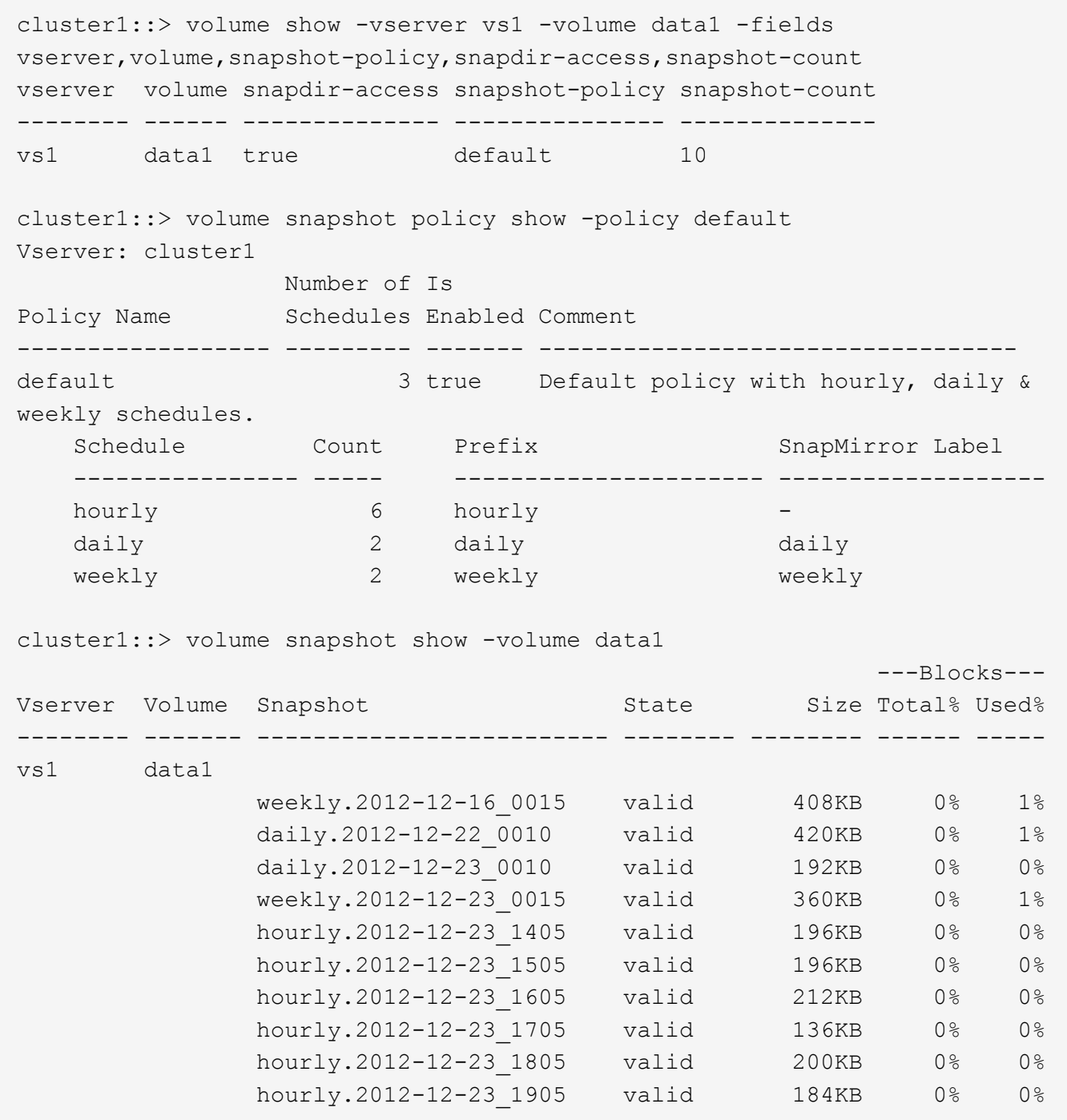

#### **Verwandte Informationen**

[Erstellen einer Snapshot-Konfiguration, um den Zugriff auf frühere Versionen zu ermöglichen](#page-5-0)

["Datensicherung"](https://docs.netapp.com/de-de/ontap/data-protection/index.html)

### <span id="page-5-0"></span>**Erstellen Sie eine Snapshot-Konfiguration, um den Zugriff auf frühere Versionen zu ermöglichen**

Die Funktion frühere Versionen ist immer verfügbar, sofern der Client-Zugriff auf Snapshot Kopien aktiviert ist und vorausgesetzt, dass Snapshot Kopien vorhanden sind. Wenn die Konfiguration von Snapshot Kopien diese Anforderungen nicht erfüllt, können Sie eine Konfiguration für Snapshot Kopien erstellen, die dies tut.

#### **Schritte**

1. Wenn dem Volume, das den Share enthält, dem Sie früheren Versionen Zugriff gewähren möchten, keine Snapshot-Richtlinie zugeordnet ist, verknüpfen Sie dem Volume eine Snapshot-Richtlinie, und aktivieren Sie sie mit der volume modify Befehl.

Weitere Informationen zur Verwendung des volume modify Befehl, siehe die man-Pages.

2. Aktivieren Sie den Zugriff auf die Snapshot Kopien mit volume modify Befehl zum Festlegen des -snap -dir Option auf true.

Weitere Informationen zur Verwendung des volume modify Befehl, siehe die man-Pages.

3. Vergewissern Sie sich, dass Snapshot-Richtlinien aktiviert sind und dass der Zugriff auf Snapshot-Verzeichnisse über aktiviert ist volume show Und volume snapshot policy show Befehle.

Weitere Informationen zur Verwendung des volume show Und volume snapshot policy show Befehle, siehe die man-Pages.

Weitere Informationen über das Konfigurieren und Verwalten von Snapshot-Richtlinien und Snapshot-Zeitplänen finden Sie unter ["Datensicherung".](https://docs.netapp.com/de-de/ontap/data-protection/index.html)

#### **Verwandte Informationen**

["Datensicherung"](https://docs.netapp.com/de-de/ontap/data-protection/index.html)

### <span id="page-6-0"></span>**Richtlinien zum Wiederherstellen von Verzeichnissen, die Verbindungen enthalten**

Es gibt bestimmte Richtlinien, die Sie beachten sollten, wenn Sie frühere Versionen verwenden, um Ordner wiederherzustellen, die Verbindungspunkte enthalten.

Wenn Sie frühere Versionen verwenden, um Ordner wiederherzustellen, die untergeordnete Ordner haben, die Verbindungspunkte sind, kann die Wiederherstellung mit einem fehlschlagen Access Denied Fehler.

Sie können feststellen, ob der Ordner, den Sie wiederherstellen möchten, eine Verbindung enthält, indem Sie den verwenden vol show Befehl mit dem -parent Option. Sie können auch die verwenden vserver security trace Befehle zum Erstellen detaillierter Protokolle über Probleme beim Datei- und Ordnerzugriff.

#### **Verwandte Informationen**

[Daten-Volumes werden in NAS-Namespaces erstellt und gemanagt](https://docs.netapp.com/de-de/ontap/smb-admin/create-manage-data-volumes-nas-namespaces-concept.html)

#### **Copyright-Informationen**

Copyright © 2024 NetApp. Alle Rechte vorbehalten. Gedruckt in den USA. Dieses urheberrechtlich geschützte Dokument darf ohne die vorherige schriftliche Genehmigung des Urheberrechtsinhabers in keiner Form und durch keine Mittel – weder grafische noch elektronische oder mechanische, einschließlich Fotokopieren, Aufnehmen oder Speichern in einem elektronischen Abrufsystem – auch nicht in Teilen, vervielfältigt werden.

Software, die von urheberrechtlich geschütztem NetApp Material abgeleitet wird, unterliegt der folgenden Lizenz und dem folgenden Haftungsausschluss:

DIE VORLIEGENDE SOFTWARE WIRD IN DER VORLIEGENDEN FORM VON NETAPP ZUR VERFÜGUNG GESTELLT, D. H. OHNE JEGLICHE EXPLIZITE ODER IMPLIZITE GEWÄHRLEISTUNG, EINSCHLIESSLICH, JEDOCH NICHT BESCHRÄNKT AUF DIE STILLSCHWEIGENDE GEWÄHRLEISTUNG DER MARKTGÄNGIGKEIT UND EIGNUNG FÜR EINEN BESTIMMTEN ZWECK, DIE HIERMIT AUSGESCHLOSSEN WERDEN. NETAPP ÜBERNIMMT KEINERLEI HAFTUNG FÜR DIREKTE, INDIREKTE, ZUFÄLLIGE, BESONDERE, BEISPIELHAFTE SCHÄDEN ODER FOLGESCHÄDEN (EINSCHLIESSLICH, JEDOCH NICHT BESCHRÄNKT AUF DIE BESCHAFFUNG VON ERSATZWAREN ODER -DIENSTLEISTUNGEN, NUTZUNGS-, DATEN- ODER GEWINNVERLUSTE ODER UNTERBRECHUNG DES GESCHÄFTSBETRIEBS), UNABHÄNGIG DAVON, WIE SIE VERURSACHT WURDEN UND AUF WELCHER HAFTUNGSTHEORIE SIE BERUHEN, OB AUS VERTRAGLICH FESTGELEGTER HAFTUNG, VERSCHULDENSUNABHÄNGIGER HAFTUNG ODER DELIKTSHAFTUNG (EINSCHLIESSLICH FAHRLÄSSIGKEIT ODER AUF ANDEREM WEGE), DIE IN IRGENDEINER WEISE AUS DER NUTZUNG DIESER SOFTWARE RESULTIEREN, SELBST WENN AUF DIE MÖGLICHKEIT DERARTIGER SCHÄDEN HINGEWIESEN WURDE.

NetApp behält sich das Recht vor, die hierin beschriebenen Produkte jederzeit und ohne Vorankündigung zu ändern. NetApp übernimmt keine Verantwortung oder Haftung, die sich aus der Verwendung der hier beschriebenen Produkte ergibt, es sei denn, NetApp hat dem ausdrücklich in schriftlicher Form zugestimmt. Die Verwendung oder der Erwerb dieses Produkts stellt keine Lizenzierung im Rahmen eines Patentrechts, Markenrechts oder eines anderen Rechts an geistigem Eigentum von NetApp dar.

Das in diesem Dokument beschriebene Produkt kann durch ein oder mehrere US-amerikanische Patente, ausländische Patente oder anhängige Patentanmeldungen geschützt sein.

ERLÄUTERUNG ZU "RESTRICTED RIGHTS": Nutzung, Vervielfältigung oder Offenlegung durch die US-Regierung unterliegt den Einschränkungen gemäß Unterabschnitt (b)(3) der Klausel "Rights in Technical Data – Noncommercial Items" in DFARS 252.227-7013 (Februar 2014) und FAR 52.227-19 (Dezember 2007).

Die hierin enthaltenen Daten beziehen sich auf ein kommerzielles Produkt und/oder einen kommerziellen Service (wie in FAR 2.101 definiert) und sind Eigentum von NetApp, Inc. Alle technischen Daten und die Computersoftware von NetApp, die unter diesem Vertrag bereitgestellt werden, sind gewerblicher Natur und wurden ausschließlich unter Verwendung privater Mittel entwickelt. Die US-Regierung besitzt eine nicht ausschließliche, nicht übertragbare, nicht unterlizenzierbare, weltweite, limitierte unwiderrufliche Lizenz zur Nutzung der Daten nur in Verbindung mit und zur Unterstützung des Vertrags der US-Regierung, unter dem die Daten bereitgestellt wurden. Sofern in den vorliegenden Bedingungen nicht anders angegeben, dürfen die Daten ohne vorherige schriftliche Genehmigung von NetApp, Inc. nicht verwendet, offengelegt, vervielfältigt, geändert, aufgeführt oder angezeigt werden. Die Lizenzrechte der US-Regierung für das US-Verteidigungsministerium sind auf die in DFARS-Klausel 252.227-7015(b) (Februar 2014) genannten Rechte beschränkt.

#### **Markeninformationen**

NETAPP, das NETAPP Logo und die unter [http://www.netapp.com/TM](http://www.netapp.com/TM\) aufgeführten Marken sind Marken von NetApp, Inc. Andere Firmen und Produktnamen können Marken der jeweiligen Eigentümer sein.